# **ACTIVITÉS INFORMATIQUES ET APPRENTISSAGES LANGAGIERS La base de données LIVRES du Serveur TÉLématique des Écoles Meusiennes**

### **N. HANSEL, J.-L. GAILLARD**

#### **EN GUISE D'INTRODUCTION**

**La base de données LIVRES** implantée sur le S.TEL.E.M. (Serveur TELématique des Ecoles Meusiennes) est une base de données bibliographiques dont les pages sont composées par des écoliers qui ont apprécié des livres qu'ils ont lus et qui invitent d'autres personnes à lire ces ouvrages.

Pour chaque ouvrage, **deux types de fiches** sont produites et offertes en consultation par le biais du S.TEL.E.M. :

*1.* une fiche descriptive, à visée référentielle et informative*, reprenant les principales rubriques que l'on trouve généralement dans les fiches bibliographiques normalisées ;*

*2.* un fiche incitative, à visée argumentative*, qui a pour but de présenter le livre de manière à susciter l'intérêt chez un lecteur virtuel, à éveiller sa curiosité, à lui donner le désir de lire.*

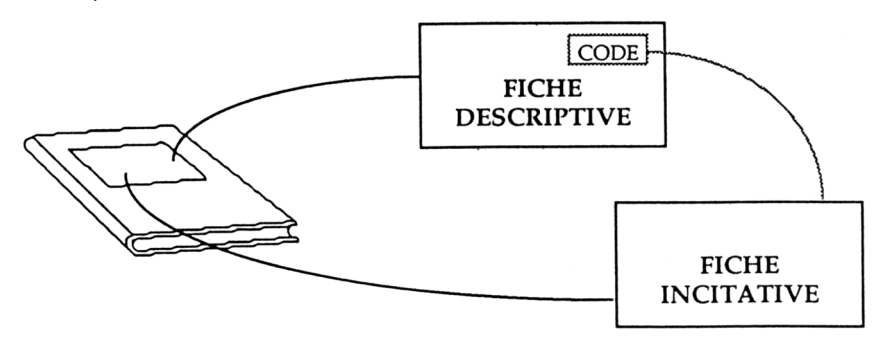

Les fiches descriptives sont regroupées dans un **fichier à organisation séquentielle**, semblable aux fichiers que l'on trouve généralement dans les centre documentaires, avec deux différences notables :

- (l) les fiches sont rangées dans l'*ordre d'enregistrement des livres* : on est donc plus proche du cahier d'inventaire que du fichier "auteurs" ou du fichier "matières" ;
- (2) il est possible de *consulter une partie du fichier en fournissant des critères de sélection* : l'utilisateur peut ainsi rechercher tous les ouvrages écrits par un auteur donné ou tous ceux traitant d'un sujet particulier.

Chaque fiche descriptive fournit au consultant **un code** *qui lui permet d'accéder à la fiche incitative de l'ouvrage référencé*. Ce code est le nom du fichier contenant l'écrit incitatif recherché ; il y a autant de fichiers de ce type qu'il y a d'ouvrages signalés par une fiche descriptive.

# **1. LES FINALITES DE LA MISE EN PLACE DE LA BASE DE DONNEES LIVRES :**

### **1.1 Créer un nouvel espace de communication autour du livre**

En facilitant des échanges entre des écoles géographiquement dispersées, en invitant à des discussions sur les sujets variés traités dans les livres qui y sont représentés, en ouvrant l'Ecole aux bruits des bibliothèques et des centres documentaires.

# **1.2 Développer chez les enfants des compétences relatives à la télématique**

> savoir que la télématique met en jeu

- des serveurs, ordinateurs dont les ressources sont partageables par un grand nombre d'usagers ;
- des terminaux, de type MINITEL, généralement utilisés pour la consultation de données, mais utilisables également pour introduire de nouvelles données dans le serveur ;
- un réseau de communication téléphonique ;

> savoir utiliser un appareil de type MINITEL pour consulter un service de type TELETEL ou modifier une page à distance ;

> savoir utiliser les commandes d'un composeur de pages VIDEOTEX pour produire des pages VIDEOTEX et les archiver sur mémoire auxiliaire ;

> savoir utiliser les commandes d'un logiciel de communication pour :

- consulter un service hébergé par un serveur télématique ;
- modifier une page VIDEOTEX à distance ;
- transmettre une page VIDEOTEX à un autre ordinateur et en particulier à un serveur.

### **1.3 Faire acquérir aux enfants des compétences de communication**

# *1.31 Compétences mises en jeu lors de la production de fiches bibliographiques*

> savoir en quoi consistent une fiche bibliographique et un fichier de bibliothèque ou de centre documentaire ;

> connaître les types et la fonctionnalité des informations figurant sur une fiche bibliographique classique ;

> savoir retrouver ces informations dans l'espace de l'objet livre.

### *1.3.2 Compétences relatives à la production des écrits incitatifs*

> à partir d'un ouvrage qui a été lu et qui a plu, rédiger un écrit incitatif à la lecture ; évaluer son impact sur les camarades de classe ;

> dresser la liste des procédés spontanément employés, jugés efficaces ;

### **1.4 Favoriser des apprentissages linguistiques**

### *1.41 Apprentissages réalisés lors de la production de fiches descriptives*

> pour les écrits documentaires : savoir répondre à la question "De quoi parle le livre ?" en attribuant l'indice de la classification DEWEY simplifiée et en précisant le thème à l'aide de mots clefs empruntés au répertoire établi en liaison avec la classification DEWEY ;

> pour les écrits de fiction : savoir caractériser le genre (album, biographie, conte, poésie, roman), attribuer l'indice DEWEY en conséquence et préciser le thème à l'aide d'un mot clef ;

LE BULLETIN DE L'EPI LA BASE DE DONNÉES « LIVRES »

> savoir remplir les fiches descriptives en respectant les règles du jeu imposées.

# *1.42 Apprentissages réalisés lors de la production des écrits incitatifs*

> analyser les différents procédés (verbaux, typographiques, graphiques) utilisés par les éditeurs, notamment dans les quatrièmes de couverture, pour inciter à la lecture des ouvrages ;

> élaborer des fiches-guides contenant la liste des procédés découverts ;

> évaluer leur pertinence en les utilisant pour réécrire des textes de quatrième de couverture jugés peu incitatifs, pour réécrire le premier jet de l'écrit incitatif

# **2. LES OBJETS CONSTITUTIFS DE LA BASE DE DONNEES LIVRES**

# **2.1 Les fiches descriptives**

### *2.11 Le format*

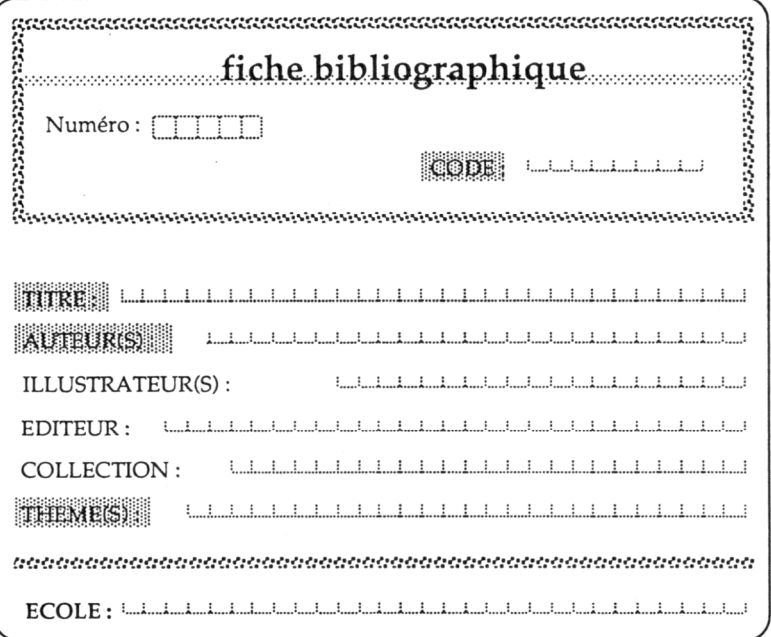

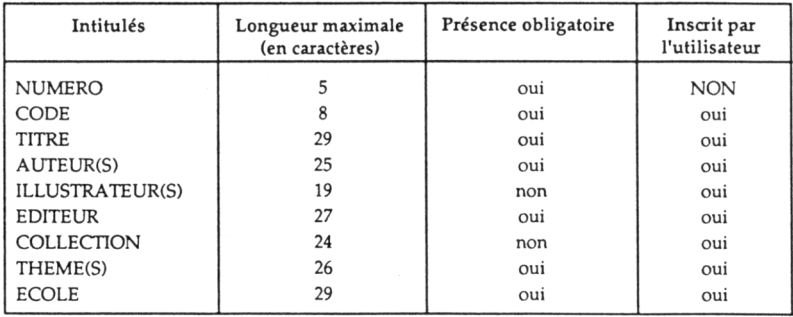

#### *2.12 Les rubriques*

Les neuf rubriques de chaque fiche se répartissent en *trois catégories* remplissant chacune des fonctions différentes.

**(1) Une rubrique indique l'origine des fiches produites** - fiche descriptive et fiche incitative - pour un ouvrage donné : il s'agit de la rubrique ECOLE.

Elle permet de contacter l'école fréquentée par l'élève qui a produit les différentes fiches si l'on veut en savoir plus sur le livre en question (où l'emprunter ? combien coûte-t-il ? par exemple) ou encore si l'on veut répondre à l'écrit incitatif pour manifester son accord ou son désaccord avec les points de vue développés, suggérer d'autres lectures sur le thème abordé dans l'ouvrage, apporter ou demander des compléments d'information sur le sujet,...

#### **(2) Six rubriques permettent de situer le livre dans un système de production et de consommation :**

*Les cinq premières* apportent des réponses aux questions suivantes :

> *De quel livre s'agit-il ? (TITRE) Qui participe à la production et à la diffusion du livre ? Comment y participe-t-il ? (AUTEUR, ILLUSTRATEUR, EDITEUR, COLLECTION)*

Ces informations figurent généralement sur la couverture du livre ou dans les premières pages.

*La dernière rubrique - THEME(S) - donne des informations sur le contenu du livre.*

Les mots ou les expressions utilisés pour répondre à la question

*De quoi parle le livre ?*

*sont empruntés à un répertoire de mots clefs établi à partir de la classification DEWEY.*

**(3) Deux rubriques permettent de situer le livre dans le système d'utilisation constitué par la base de données LIVRES implantée sur le S.TEL.E.M.**

# *La rubrique NUMERO donne une indication sur le moment auquel le livre est enregistré dans la base de données LIVRES*

Cette rubrique est automatiquement remplie par le S.TEL.E.M., et ceci dès que la fiche est enregistrée dans sa mémoire. Il est indispensable de connaître le numéro d'enregistrement d'une fiche pour :

- composer la valeur de la rubrique CODE de la même fiche ;
- effectuer des corrections dans la fiche descriptive.

# *La rubrique CODE permet de rechercher la fiche incitative de l'ouvrage représenté par la fiche descriptive*

La valeur de cette rubrique s'écrit obligatoirement sur **8 caractères répartis en 3 groupes** comme l'indique le schéma suivant :

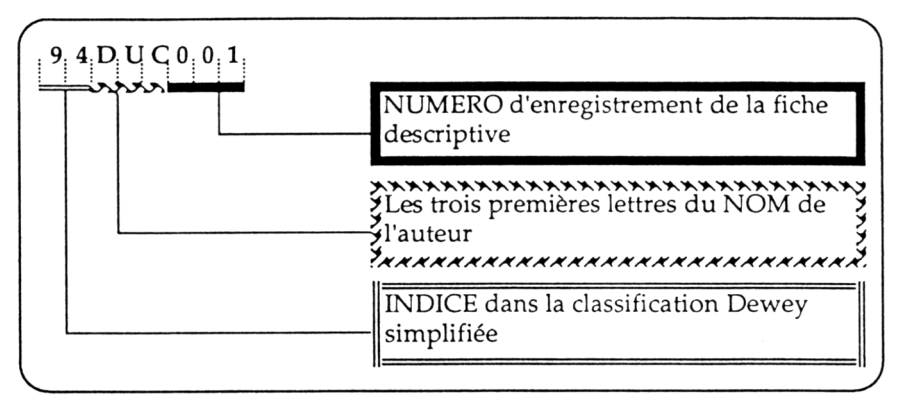

Les deux premiers caractères du CODE permettent de *situer l'ouvrage dans l'une des "cent cases du savoir" déterminées par la classification DEWEY*, autrement dit d'apporter un premier élément de réponse à la question :

*De quoi parle le livre ?*

N. HANSEL, J.-L. GAILLARD LE BULLETIN DE L'EPI

Deux catégories différentes d'ouvrages donnent lieu à des traitements différents :

- les ouvrages documentaires reçoivent un indice s'écrivant avec deux chiffres, *le premier étant différent de 8* ;
- les ouvrages de fiction sont repérés par un indice composé :
	- *du chiffre 8* ;
	- *d'un lettre* choisie parmi les suivantes, en fonction du genre de l'ouvrage :

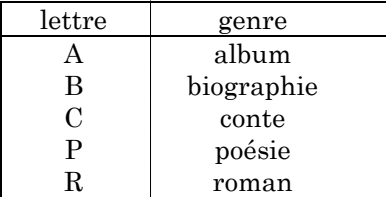

### **2.2 Fiches incitatives**

#### *2.21 Le format*

Il s'agit d'une *page VIDEOTEX* faisant intervenir des éléments linguistiques, graphiques et iconographiques.

### *2.22 L'écrit incitatif*

Il a pour but *de présenter le livre de manière à éveiller la curiosité d'un lecteur, à lui donner envie de lire*.

Il s'inscrit donc dans *une situation de communication avec enjeu*. Le rédacteur de l'écrit incitatif doit prendre en compte le futur lecteur, anticiper sur ses réactions, effectuer des choix quant aux éléments de l'ouvrage qu'il souhaite valoriser.

En d'autres mots, il lui appartient de sélectionner et d'organiser des informations qui puissent *faire naître chez l'autre un projet de lecture* ; la production s'apparente à un "écrit publicitaire".

#### **2.3 Des exemples de fiches**

# *2.3.1 Une fiche descriptive*

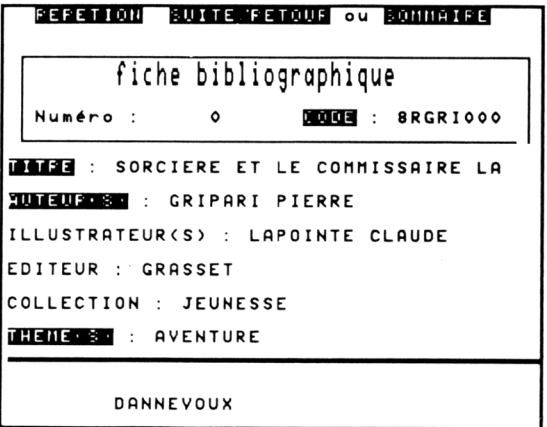

# *2.3.2 Une fiche incitative*

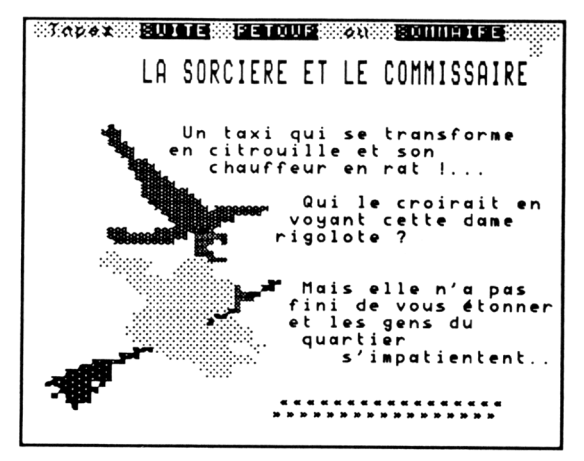

# **3. LES OPERATIONS PERMISES SUR LA BASE DE DONNEES LIVRES**

# **3.0 Les opérations d'un seul coup d'œil**

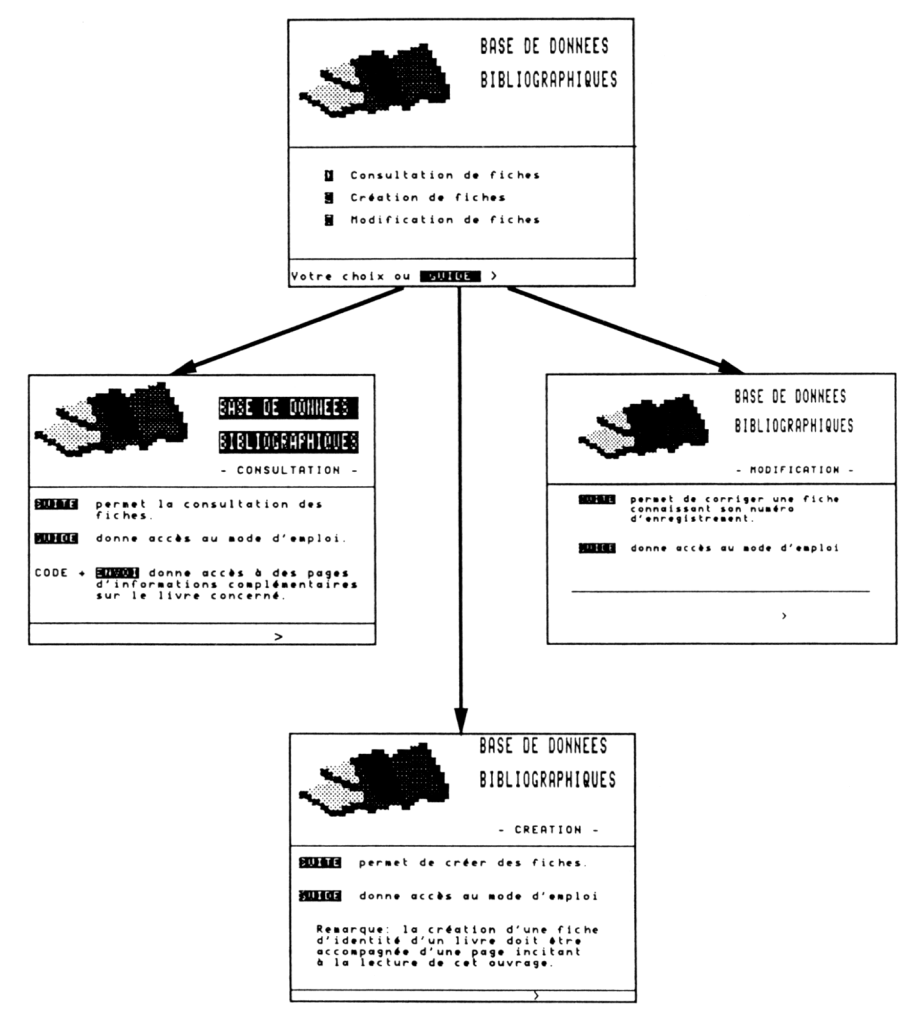

# **3.1 La création d'une fiche**

# *3.11 La création d'une fiche descriptive*

LE BULLETIN DE L'EPI LA BASE DE DONNÉES « LIVRES » Les fiches descriptives sont des pages modifiables à distance et leur création s'effectue en deux étapes :

ETAPE 1 :

*Il s'agit de collecter les informations qui seront ventilées dans les différentes rubriques.*

La recherche du titre, du nom de l'auteur, du nom de l'illustrateur, de l'éditeur, de la collection exige une observation attentive de la couverture et éventuellement des premières pages de l'ouvrage.

La détermination du thème dominant et du code ne peut se faire sans une lecture plus approfondie de l'ouvrage ; un répertoire des mots clefs a été mis au point en liaison avec la classification DEWEY pour faciliter ce travail.

Toutes les informations peuvent être reportées sur une maquette-papier en attendant leur transmission au S.TEL.E.M.

ETAPE 2 :

*Elle consiste à enregistrer dans la base de données LIVRES du S.TEL.E.M. les informations collectées à l'étape 1.*

Il suffit d'utiliser un simple MINITEL connecté au réseau téléphonique pour établir la liaison avec la base de données LIVRES du S.TEL.E.M. :

> Numéro d'appel : 29.45.30.00 mot clef : LIVRES

L'utilisateur obtient alors la page d'accueil de la base de données LIVRES et il lui suffit d'effectuer le CHOIX 2 correspondant à la CREATION DE FICHES, puis de suivre les indications qui sont données.

### *3.12 La création d'une fiche incitative*

Les fiches incitatives sont des *pages VIDEOTEX composées sur ordinateur à l'aide d'un logiciel de composition de pages et transmises au serveur* selon deux modalités différentes :

- si les pages ont été composées sur une *configuration simple*, elles peuvent être transmises par le *canal télématique* ; il suffit d'employer un logiciel de communication entre ordinateurs ;
- si les pages ont été composées sur un poste de *nano-réseau*, la seule possibilité de transfert est la *voie postale* : la disquette envoyée sera lue par le S.TEL.E.M. et les pages seront traitées pour être consultées dans le service LIVRES.

La création s'effectue en trois étapes :

ETAPE 1 :

N. HANSEL, J.-L. GAILLARD LE BULLETIN DE L'EPI

Elle consiste en la *rédaction de l'écrit incitatif, sur support papier*, avec l'aide éventuelle d'un logiciel de traitement de texte.

*L'apprentissage de la production d'un écrit incitatif* peut se dérouler de la manière suivante :

## *Phase 1 : Production et analyse de premiers jets d'écrits incitatifs à la lecture*

- > Les élèves ont à leur disposition dans leur classe un certain nombre d'ouvrages de littérature jeunesse ou vont à la B.C.D. : ils en choisissent un qui leur plaît et le lisent.
- > Chacun écrit ensuite un texte qui donne envie à un autre élève de la classe de lire l'ouvrage qui vient d'être lu et qui a plu.

On précise au préalable la situation de communication :

- *QUI ECRIT ? chaque élève*
- *A QUI ? à un élève de la classe*
- *POUR QUEL RESULTAT ? donner envie de lire l'ouvrage qui a plu*
- *QUEL ENJEU ? Qu'est-ce qui se produira si l'écrit ne convient pas ? Le destinataire ne lira pas l'ouvrage.*
- > Chacun lit le texte écrit par un camarade et explique en quelques mots pourquoi il a envie de lire l'ouvrage présenté ou bien pourquoi il n'a pas envie de le lire.
- > Le groupe recense les techniques d'écriture employées et les répartit en deux groupes : celles qui ont donné envie de lire le livre et les autres.

*La grille suivante peut être proposée comme aide :*

- *Le titre est-il cité ? L'auteur est-il précisé ?*
- *Sait-on de quoi parle le livre ? Comment est-ce dit ?*
- *A-t-on un résumé de l'histoire ou connaît-on seulement le début ?*
- *Les personnages de l'histoire sont-ils présentés ?*
- *Donne-t-on des jugements de valeur positifs ?*
- *Quelles sont les personnes grammaticales employées ? ("Je" et/ou "tu" et/ou 3° personne)*
- *Quels sont les temps verbaux employés ?*
- *Y a-t-il des phrases interrogatives ?*

- *Comment le texte est-il présenté ?*
- > Le groupe élabore une première fiche-guide "Comment écrire un texte pour donner envie de lire un livre ?"

#### *Phase 2 : Approfondissement de la fiche-guide*

> Les élèves disposent de photocopies de quatrièmes de couverture d'ouvrages documentaires, les originaux étant à leur disposition dans la classe. Ils analysent ces textes en utilisant la grille ci-dessous.

Situation de communication :

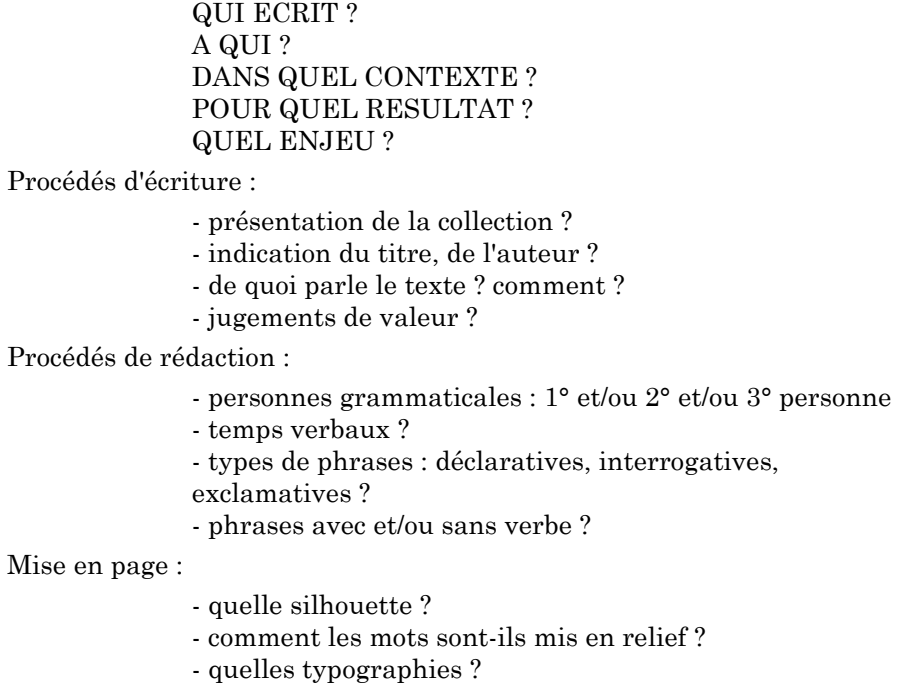

- quelles images ? quels rapports textes-images ?
- Le groupe classe restitue les procédés recensés et enrichit la fiche-guide.

*Il est important de dresser la liste de tous les procédés employés, même si certains sont incompatibles entre eux. La fiche-guide est en effet un aide-mémoire dans lequel il faut choisir des procédés d'écriture en fonction d'un projet donné.*

N. HANSEL, J.-L. GAILLARD LE BULLETIN DE L'EPI

#### *Phase 3 : Evaluation de la fiche-guide*

- Chaque élève utilise la fiche-guide pour produire un écrit incitatif : réécrire le premier jet ou écrire quelque chose à propos d'un autre ouvrage.

ETAPE 2 :

Il s'agit de *produire une page VIDEOTEX reprenant le texte écrit sur support papier et intégrant du graphisme* ; cette page est archivée sur disquette.

Il est indispensable de disposer alors d'un logiciel de composition de pages télématiques. Le logiciel TELEMATI convient parfaitement et il en existe une version pour les différents matériels de type Thomson présents dans les classes.

Le transcodage de l'écrit incitatif sur une page vidéotex exige la maîtrise des principales commandes d'un éditeur vidéotex et des commandes de gestion de pages vidéotex (archivage sur une mémoire auxiliaire, affichage sur un écran, notamment).

Cette opération appelle la prise en charge des contraintes et des facilités offertes par l'outil télématique : la page accueille au plus (22x40) caractères, il est possible d'y placer du texte (en écrivant les caractères alphanumériques habituels) et du dessin (en utilisant les caractères semi-graphiques définis selon la norme vidéotex). Elle pose le problème de la gestion de la page-écran, autrement dit de la mise en page-écran.

#### ETAPE 3 :

Il reste maintenant à *faire parvenir la page au S.TEL.E.M.*

*Premier cas : la page a été composée sur poste nano-réseau et archivée sur une disquette*

La disquette est envoyée aux opérateurs du S.TEL.E.M. (E.N. BAR LE DUC) par la voie postale.

*Second cas : la page a été composée sur configuration simple et archivée sur disquette*

Il est alors nécessaire de disposer d'un logiciel de communication entre deux ordinateurs : le logiciel TELEMINI propose un ensemble de procédures assurant la fonction de transmission de pages VIDEOTEX.

Il faut alors appeler le 29.79.40.74 pour avertir l'opérateur du S.TEL.E.M. qu'une page VIDEOTEX va être envoyée, placer l'ordinateur chargé avec le logiciel TELEMINI et relié à un MINITEL en mode EMETTEUR et demander l'affichage de la page à envoyer : celle-ci s'affichera sur un écran de MINITEL connecté au S.TEL.E.M. et sera stockée dans la mémoire de ce dernier.

### **3.2 La consultation de fiches**

Elle peut s'effectuer au moyen d'un simple MINITEL connecté au réseau téléphonique pour établir la liaison avec la base de données LIVRES du S.TEL.E.M.. L'utilisateur obtient alors la page d'accueil de la base de données LIVRES et il lui suffit d'effectuer le CHOIX 1 correspondant à la CONSULTATION DE FICHES, puis de suivre les indications qui sont données. Cette opération nécessite la possession d'un mot clef qui doit être demandé à l'opérateur du S.TEL.E.M..

### *3.21 La consultation de fiches descriptives*

*L'utilisateur peut consulter l'ensemble des fiches descriptives*. Cette consultation, obligatoirement séquentielle, consiste en une relecture des fiches descriptives rangées dans l'ordre de leur enregistrement : elle ne conduit pas nécessairement rapidement au résultat escompté, à savoir la recherche de livres satisfaisant à certains critères.

*L'utilisateur a également la possibilité de consulter des fiches décrivant des ouvrages satisfaisant à un (ou plusieurs) critère(s).*

Les rubriques permettant une recherche sélective sont les suivantes :

CODE **TITRE** AUTEUR(S) EDITEUR THEME(S) **ECOLE** 

L'utilisateur peut ainsi rechercher tous les livres :

- (l) dont le nom de l'auteur a pour initiale la lettre D ;
- (2) qui sont des romans ;
- (3) qui traitent d'animaux sauvages.

Il lui suffira à chaque fois d'inscrire dans le masque de consultation la valeur de la rubrique qui servira de référence pour la sélection :

- (l) D dans le champ attribué à la rubrique AUTEUR(S) ;
- (2) 8R dans le champ attribué à la rubrique CODE ;
- (3) 59 dans le champ attribué à la rubrique CODE et SAUVAGES dans celui affecté à la rubrique THEME(S).

La recherche permet de sélectionner les fiches descriptives des ouvrages recherchés : il faudra donc **noter soigneusement les codes inscrits sur ces fiches descriptives pour accéder aux fiches incitatives associées**.

#### *3.22 La consultation de fiches incitatives*

L'utilisateur peut consulter n'importe quelle fiche incitative à condition de disposer du code de l'ouvrage correspondant. **Les fiches incitatives se consultent une par une**.

#### **3.3 La modification de fiches**

#### *3.31 La modification des fiches descriptives*

Elle peut s'effectuer au moyen d'un simple MINITEL connecté au réseau téléphonique pour établir la liaison avec la base de données LIVRES du S.TEL.E.M.. L'utilisateur obtient alors la page d'accueil de la base de données LIVRES et il lui suffit d'effectuer le CHOIX 3 correspondant à la MODIFICATION DE FICHES, puis de suivre les indications qui sont données. Cette opération nécessite la possession d'un mot clef qui doit être demandé à l'opérateur du S.TEL.E.M..

#### *3.32 La modification des fiches incitatives*

**Les fiches incitatives ne peuvent plus être modifiées par un utilisateur** de la base de données dès lors qu'elles sont installées sur le S.TEL.E.M..

# **3 4 Les numéros qu'il faut appeler**

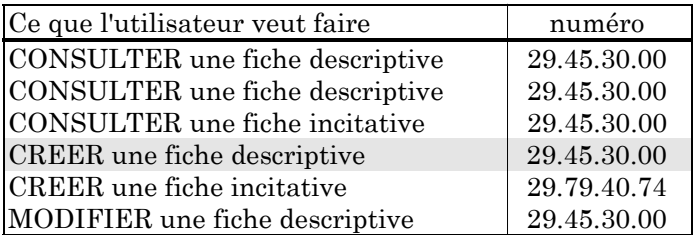

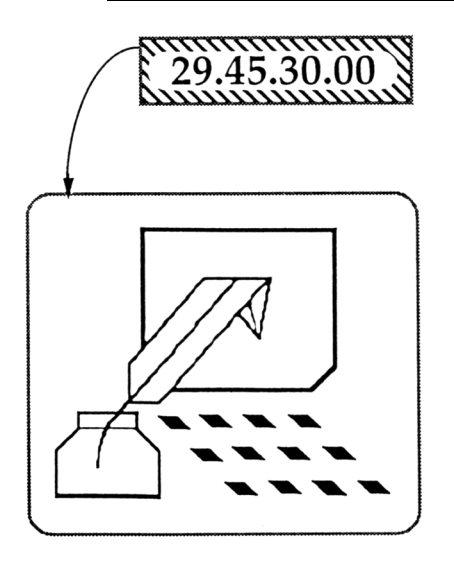

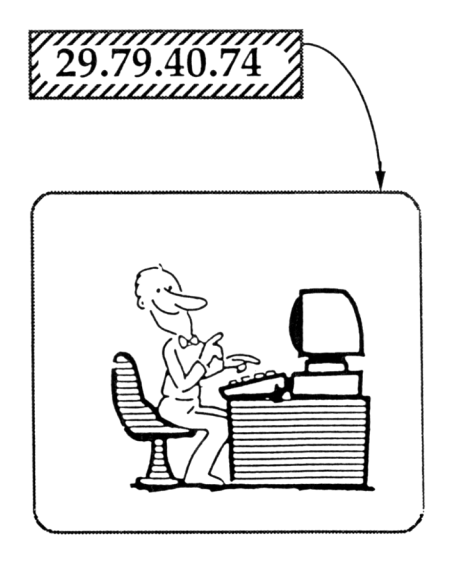

N. HANSEL, P.E.N. à Bar le Duc, Coordinateur de l'Equipe Départementale pour l'Informatique dans les Ecoles Meusiennes J.-L. GAILLARD, P.E.N. à Bar le Duc.